Construction Mécanique Lycées Professionnels Académie de LYON

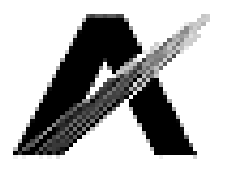

## Comment contribuer au site académique de la Construction Mécanique

## Journées de la Construction Mécanique (mai 2011)

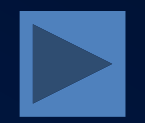

# II. Accéder à l'espace de rédaction a. 1 ère possibilité

• Entrer l'adresse suivante :

## b. 2 ème possibilité

• Cliquer en bas de n'importe quelle page, sur « Se connecter »

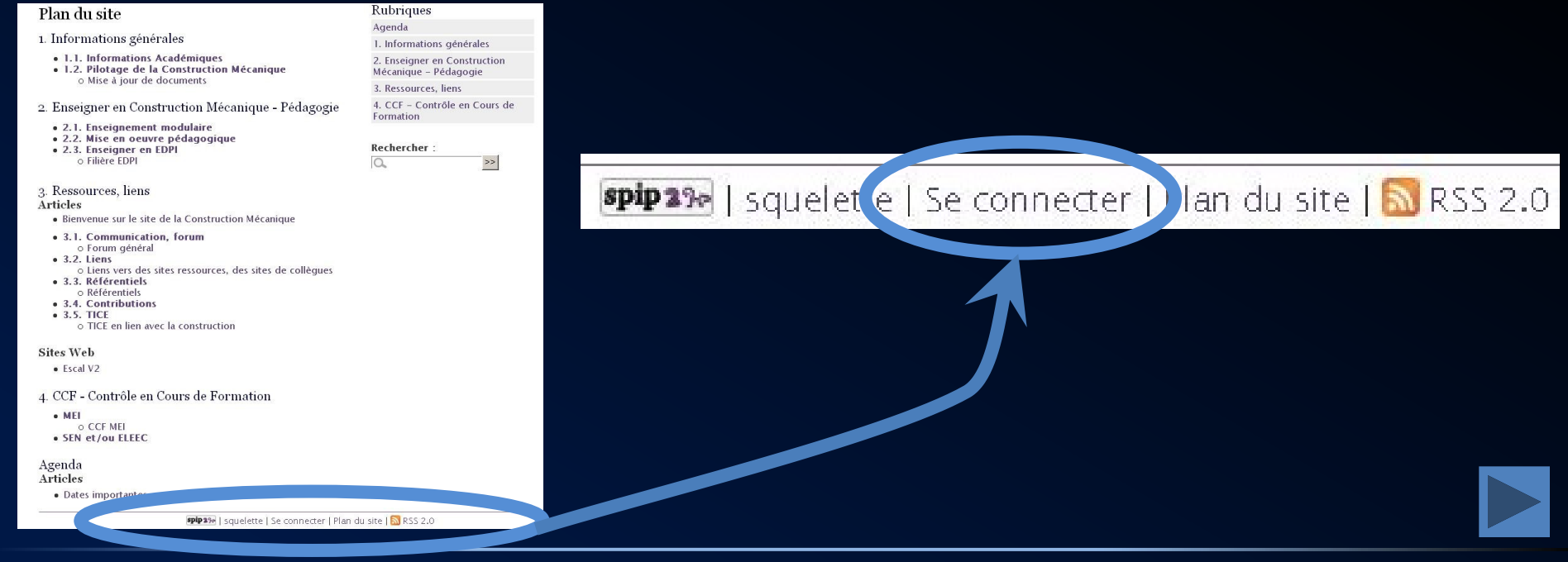

#### c. Connection à l'espace privé

• Saisir votre Nom d'utilisateur et Mot de passe, puis validez.

• La barre en bas de la page évolue, vous pouvez alors cliquer sur « Espace privé ».

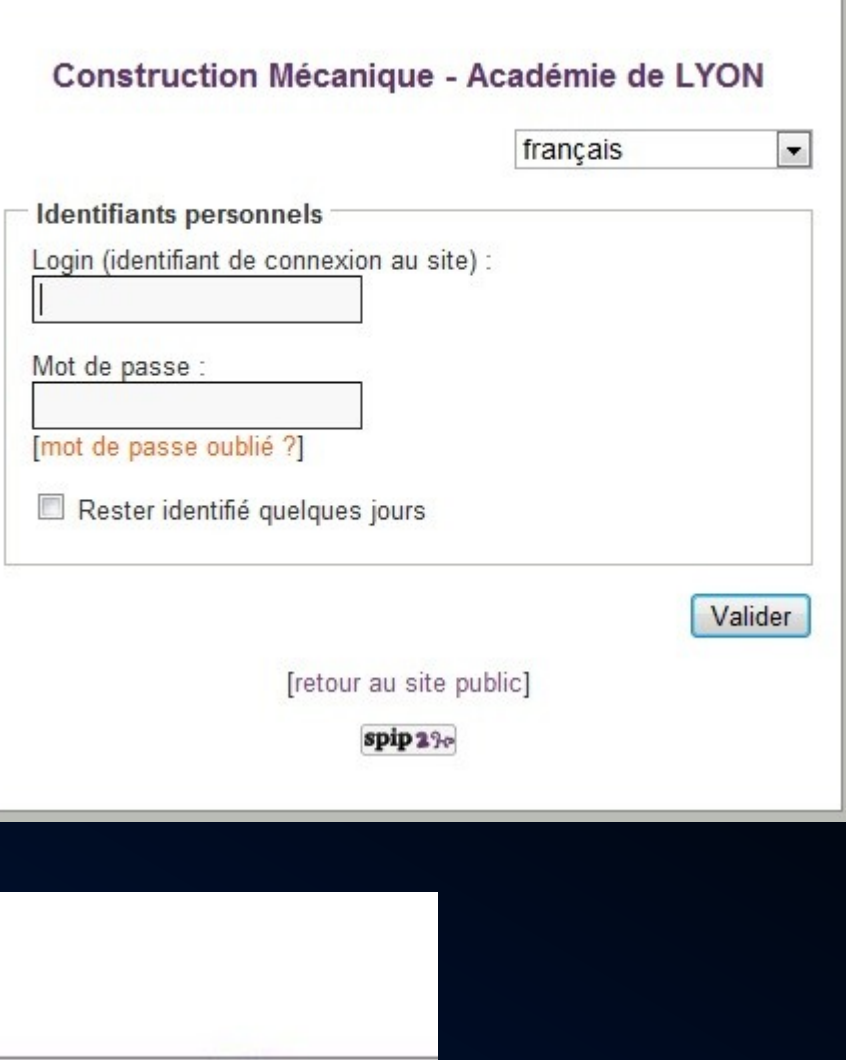

antes

 $\mathbf{spin}$   $22c$ 

squelette | Se déconnecte | Espace privé | Plan du site | N RSS 2.0

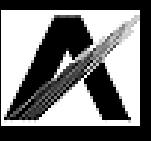

#### d. Entrée dans l'espace privé

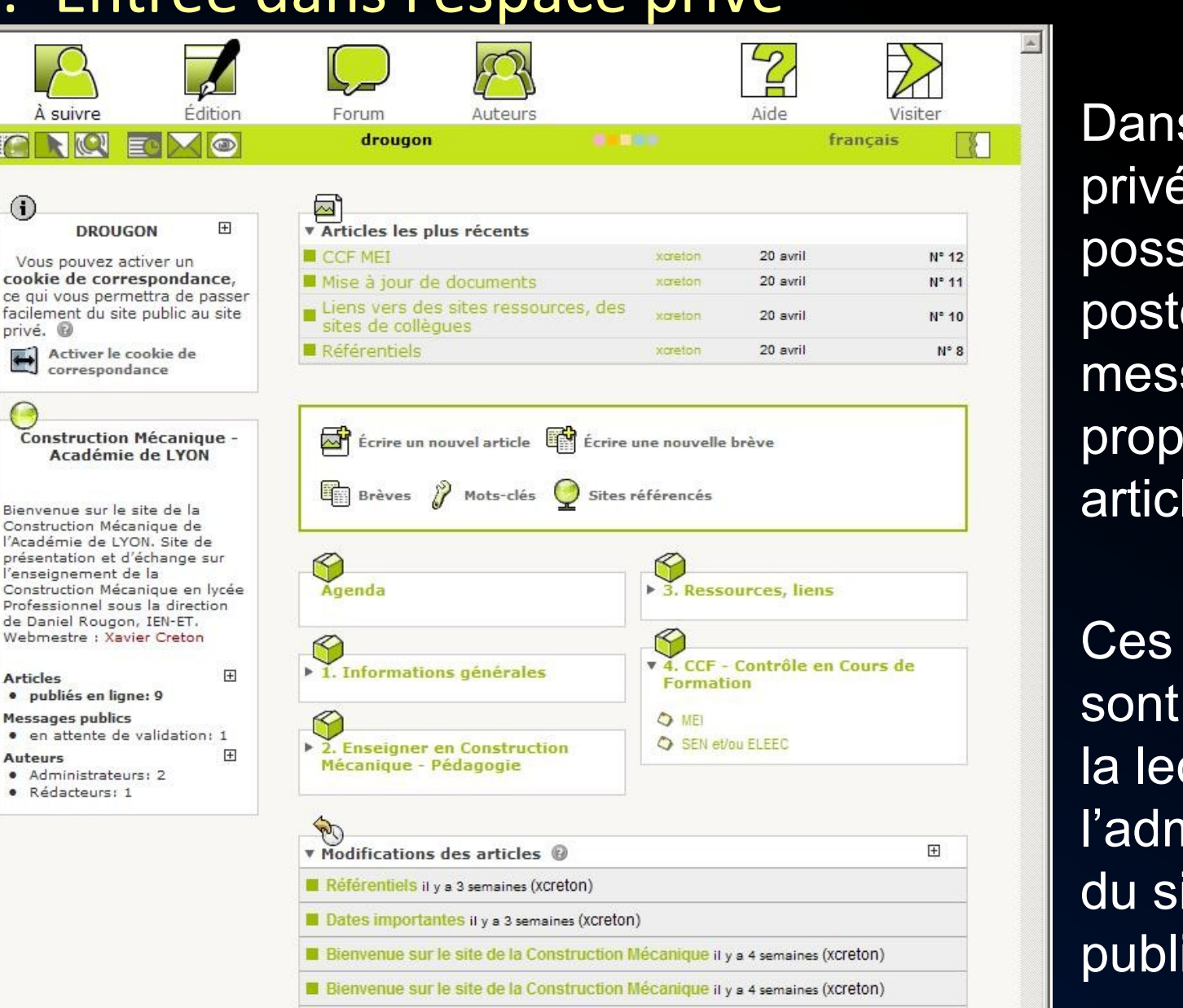

Dans l'espace privé, il est possible de poster des messages, de proposer des article, etc….

Ces contributions sont soumises à la lecture de l'administrateur du site avant publication.

**1671 SPIP 2.1.8** est un logiciel libre distribué sous licence GPL.<br>16 Pour plus d'informations, voir le site http://www.spip.net/fr.

**III** Bienvenue sur le site de la Construction Mécanique il y a 2 mois (xcreton)

À suivre

**DROUGON** 

Activer le cookie de correspondance

Académie de LYON

Bienvenue sur le site de la Construction Mécanique de l'Académie de LYON. Site de

de Daniel Rougon, IEN-ET. Webmestre : Xavier Creton

l'enseignement de la

· publiés en ligne: 9 **Messages publics** 

· Administrateurs: 2 · Rédacteurs: 1

**Articles** 

Autours

Vous pouvez activer un

 $\mathbf{G}$ 

privé. ®

 $\rightarrow$